## urmet

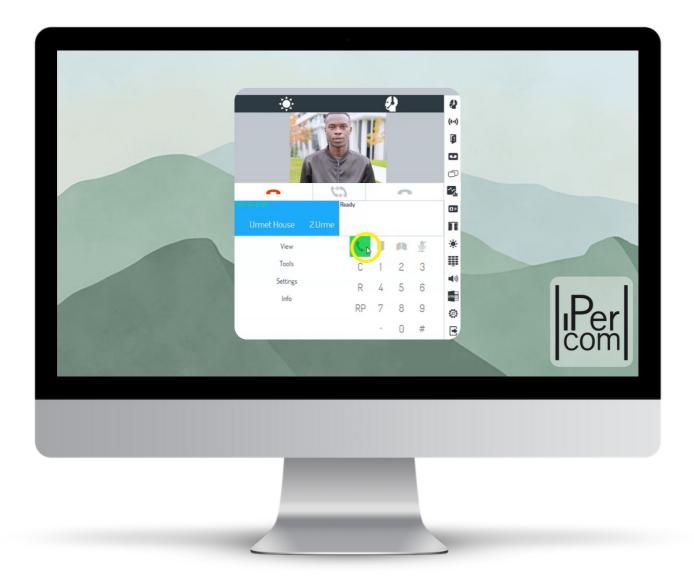

## Getting Started IPerCom Switchboard

#### Getting You Started

Welcome to the IPerCom Switchboard, the concierge software for your site's 'IPerCom' Door Entry system.

To make getting started a breeze, we've created this guide which directs you to our range of 'How-To' videos, so you can quickly get to grips with using your site's concierge.

Simply click or scan the QR codes throughout this guide, to watch one of our short tutorial videos.

| Installing the Switchboard Software            | 2  |
|------------------------------------------------|----|
| Receiving & Managing Calls                     | 3  |
| Navigating the Switchboard Software            | 6  |
| Receiving & Managing Calls (Using the Handset) | 9  |
| Changing the Switchboard Status                | 11 |

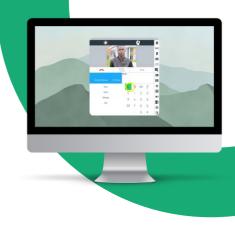

## Installing the Switchboard Software

These videos show you how to download, install & login to the IPerCom Switchboard Software.

Remember, scan or click the QR code to watch the short tutorial video.

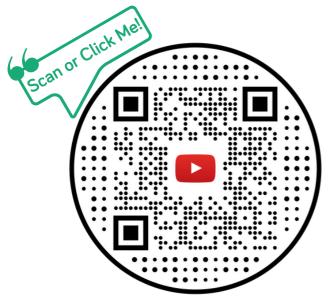

## How to Download the Software

Watch how to download the IPerCom Switchboard Software onto your PC.

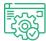

## How to Install the Software

Watch how to install the IPerCom Switchboard Software on your PC.

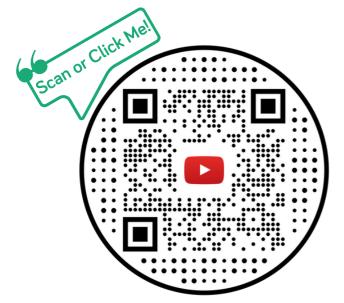

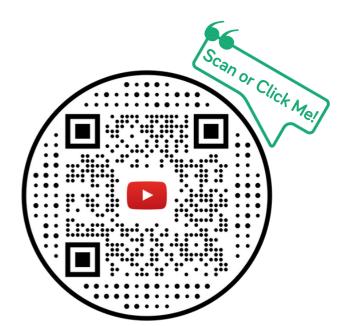

## How to Login to Your Account

Watch how to login to the IPerCom Switchboard software.

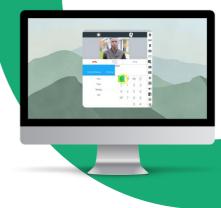

## Receiving & Managing Calls

These videos show you how to receive & manage calls using the IPerCom Switchboard Software; from answering & forwarding calls from an apartment or entrance door, to opening the main door or gate.

Remember, scan or click the QR code to watch the short tutorial video.

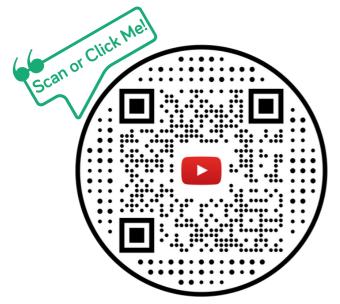

## C) How to Answer & End a Call

Watch how to answer  $\mathcal{E}$  end a call in the IPerCom Switchboard Software.

## How to Remotely Open a Door

Watch how to open a door from the IPerCom Switchboard Software.

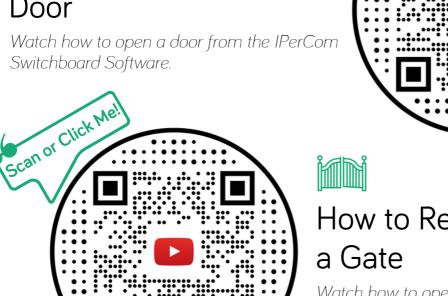

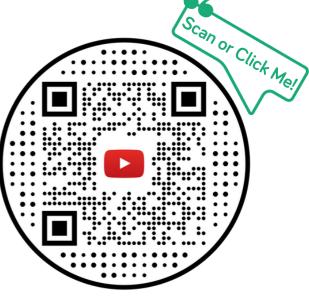

## How to Remotely Open

Watch how to open a gate from the IPerCom Switchboard Software.

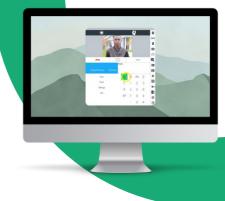

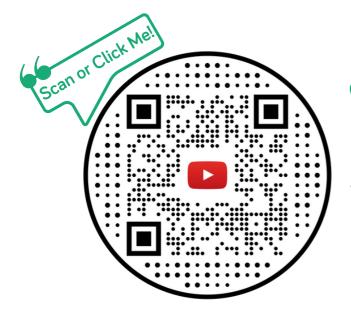

#### & How to Call an Apartment

Watch how to call an apartment from the IPerCom Switchboard Software.

## How to Forward a Call From an Entry Panel

Watch how to forward a call from an Entry Panel (entrance door) to an apartment, in the IPerCom Switchboard Software.

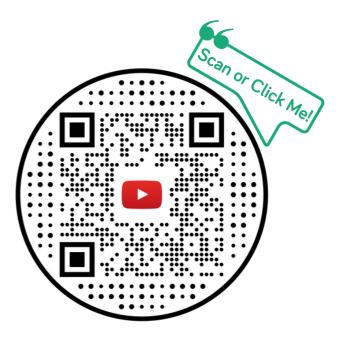

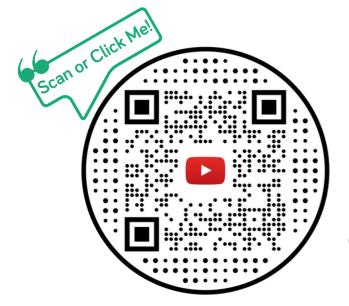

## How to Forward a Call From an Apartment

Watch how to forward a call from an apartment, to another apartment, in the IPerCom Switchboard Software.

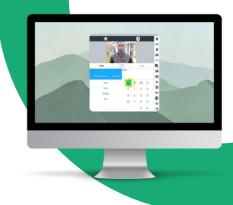

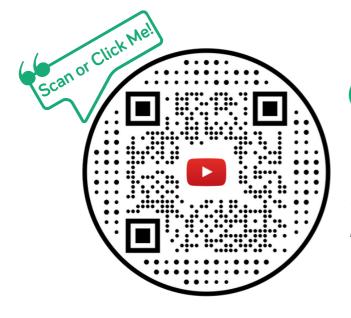

#### (II) How to Place a Call on Hold

Watch how to place a call on hold, in the IPerCom Switchboard Software.

## S How to Re-Dial the Last Caller

Watch how to re-dial the last caller, in the IPerCom Switchboard Software.

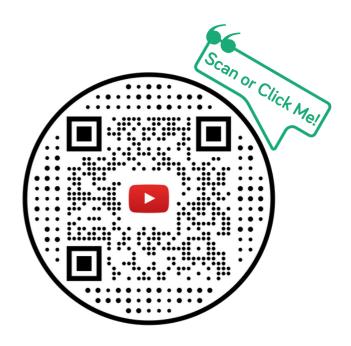

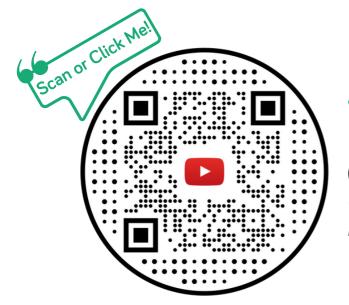

#### X How to Manage Missed Calls

Watch how to manage missed calls in the IPerCom Switchboard Software.

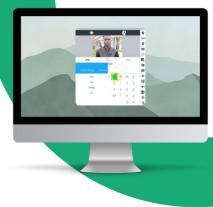

#### Navigating the Switchboard Software

These videos show you how to navigate the Switchboard Software using the main menu & sidebar; from accessing the address book & viewing Entry Panel camera feeds, to changing ringtones & testing your webcam.

Remember, scan or click the QR code to watch the short tutorial video.

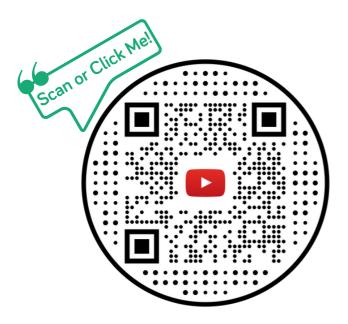

# How to Access the Address Book

Watch how to access the address book in the IPerCom Switchboard Software.

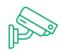

#### How to View the Entry Panel Camera Feeds

Watch how to view the Entry Panel CCTV camera feeds in the IPerCom Switchboard Software.

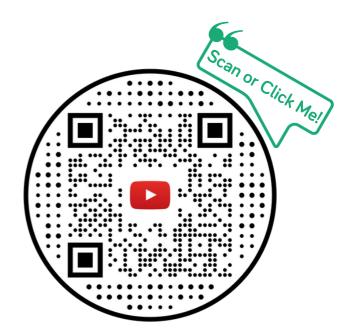

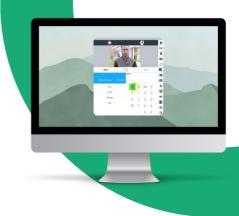

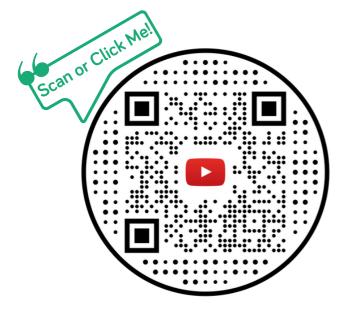

## How to Send a Message to an Apartment

Watch how to send a message to an apartment in the IPerCom Switchboard Software.

# How to Change the Ringtones

Watch how to change the ringtones & sounds in the IPerCom Switchboard Software.

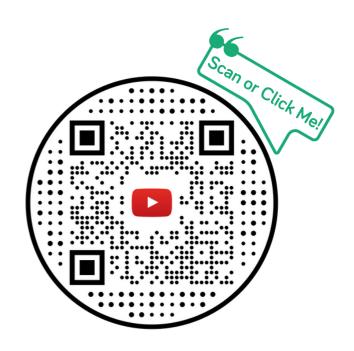

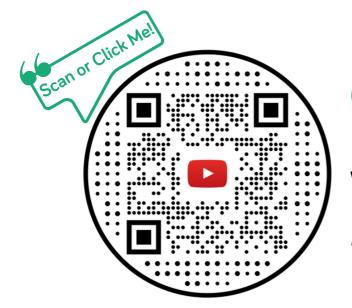

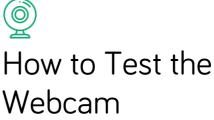

Watch how to test your webcam in the IPerCom Switchboard Software.

7

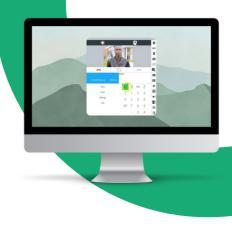

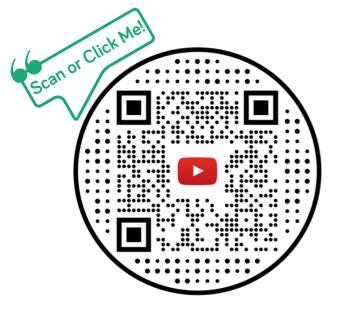

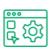

## How to Customise the Toolbar

Watch how to customise the toolbar in the IPerCom Switchboard Software.

# How to Hide/Display the Keypad

Watch how to hide or display the keypad in the IPerCom Switchboard Software.

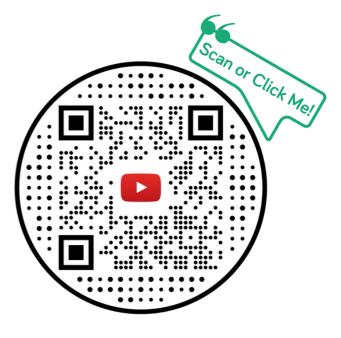

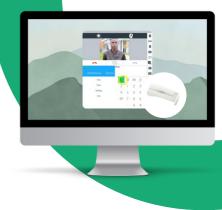

## Receiving & Managing Calls (Using the Handset)

These videos show you how to receive & manage calls using the IPerCom Switchboard Handset; from answering & forwarding calls from an apartment or entrance door, to opening the main door or gate.

Remember, scan or click the QR code to watch the short tutorial video.

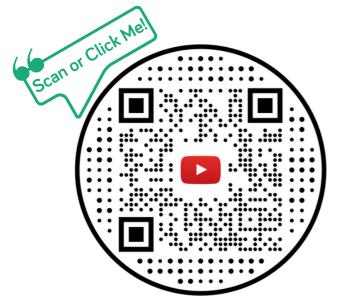

#### © How to Answer & End a Call

Watch how to answer & end a call using the IPerCom Switchboard Handset.

## How to Remotely Open a Door

Watch how to open a door using the IPerCom Switchboard Handset.

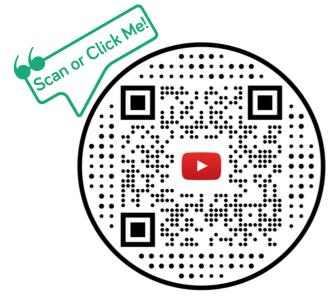

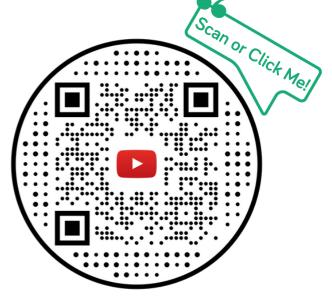

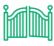

#### How to Remotely Open a Gate

Watch how to open a gate using the IPerCom Switchboard Handset.

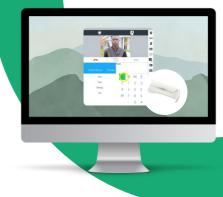

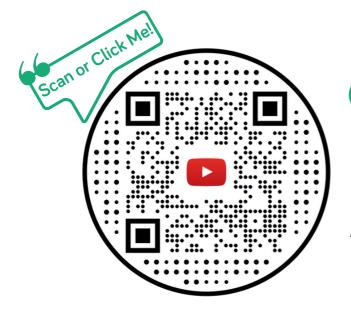

#### (II) How to Place a Call on Hold

Watch how to place a call on hold using the IPerCom Switchboard Handset.

## How to Forward a Call From an Entry Panel

 $\implies$ 

Watch how to forward a call from an Entry Panel (entrance door) to an apartment, using the IPerCom Switchboard Handset.

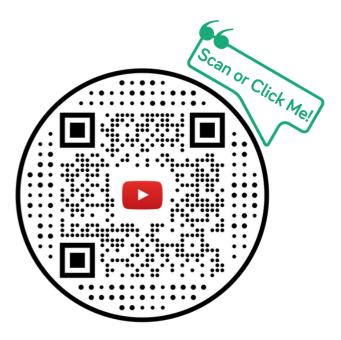

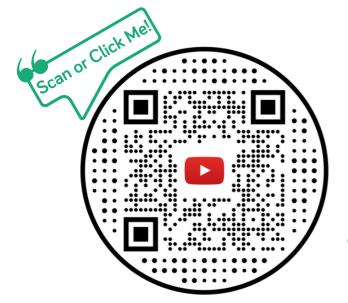

## How to Forward a Call From an Apartment

Watch how to forward a call from an apartment ,to another apartment, using the IPerCom Switchboard Handset.

## Changing the Switchboard Status

These videos show you how to change the status of the IPerCom Switchboard Software; either to day mode, night mode or standby mode.

Remember, scan or click the QR code to watch the short tutorial video.

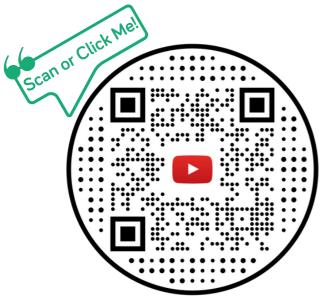

## ••••

## How to Change the Status to 'Day Mode'

Watch how to change the switchboard status to 'Day Mode', which means all calls are automatically redirected to the Switchboard.

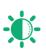

## How to Change the Status to 'Night Mode'

Watch how to change the switchboard status to 'Night Mode', which means all calls are forwarded to someone else (i.e. night manager).

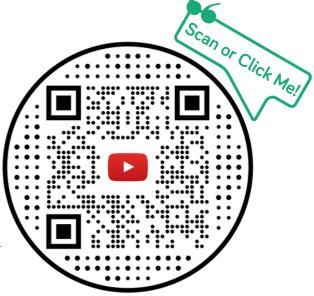

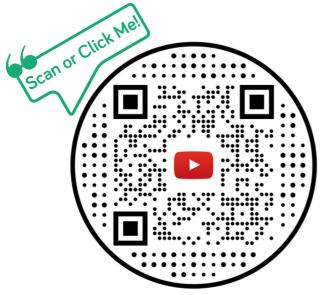

## How to Change the Status to 'Standby' Mode

Watch how to change the switchboard status to 'Standby Mode', which means the switchboard is off, and no calls are redirected.

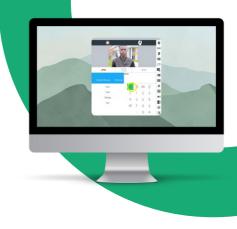

Đ.